# Új funkciókkal bővült a Vámhatósági Határozatok rendszere (CDMS v1.24)

2020. június 29-étől elérhető az Európai Bizottság Vámhatósági Határozatok rendszerének (Customs Decisions Management System - CDMS) új, 1.24-es verziója. A következőkben a legfontosabb változásokat foglaltuk össze.

### **1. Támogatott böngészők**

- Mozilla Firefox,
- Google Chrome,
- Microsoft Edge.

Az Internet Explorer nem támogatott böngésző, alkalmazása működési hibákhoz vezethet!

Használja mindig a legfrissebb böngészőverziót!

### **2. Megújult felhasználói felület**

A Gazdálkodói Portál (Trader Portal) felhasználói felülete új arculatot kapott, de a rendszer elérési útvonala [\(https://customs.ec.europa.eu/tpui-cdms-web/\)](https://customs.ec.europa.eu/tpui-cdms-web/), a bejelentkezési adatok és a menüpontok szerkezeti felépítése nem változott.

Változott viszont a menüpontok elhelyezkedése: az eddig megszokott bal oldali menüsor a képernyő tetején, vízszintesen jelenik meg, csoportonkénti bontásban, ahol az egyes csoportokhoz tartozó menüpontok a fejlécre húzott kurzorral jelennek meg.

Az új kezdőképernyő:

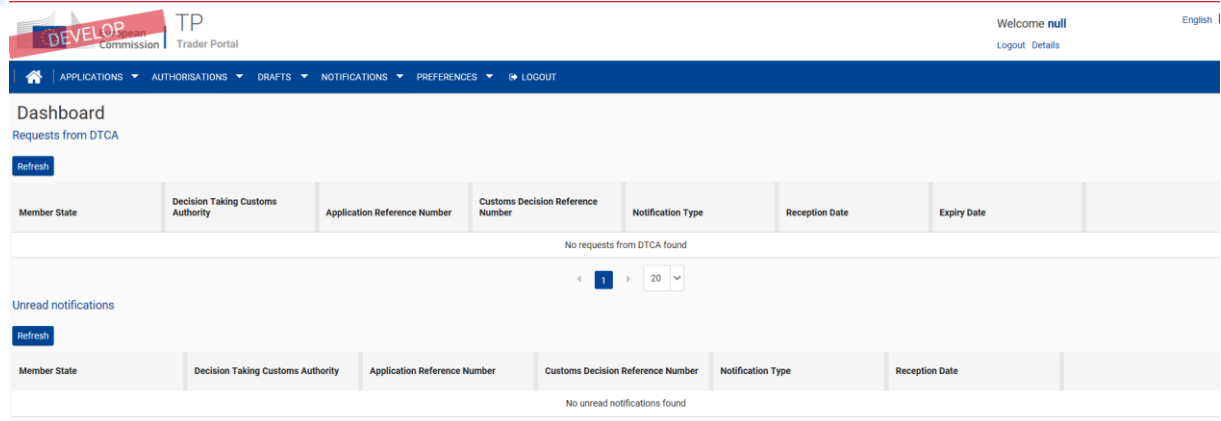

A nyelvválasztás a képernyő jobb felső sarkába került, itt van lehetőség a kívánt nyelv beállítására.

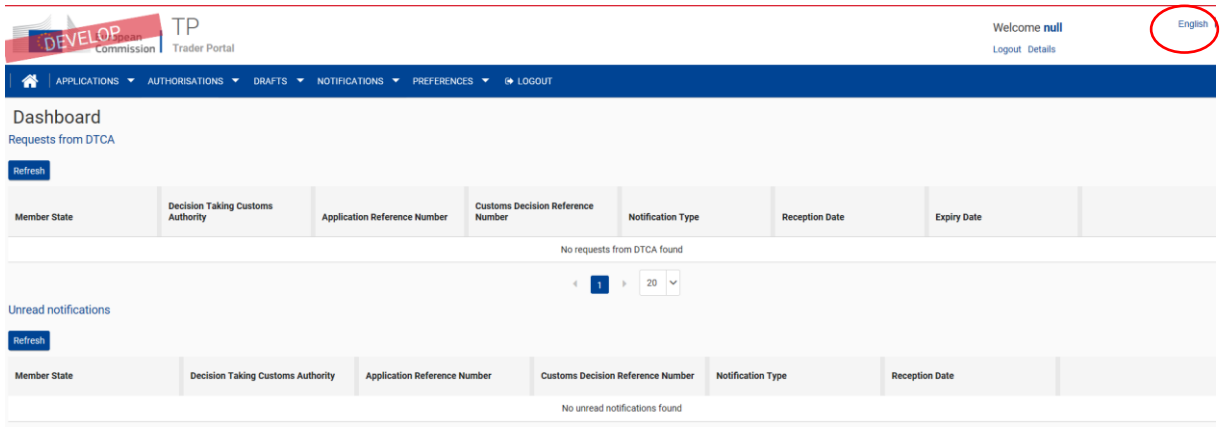

A "Részletek" gombra kattintva a jobb felső sarokban a belépett ügyfélre vonatkozó azonosító adatok, a szerepkörével és a képviselettel kapcsolatos információk jelennek meg.

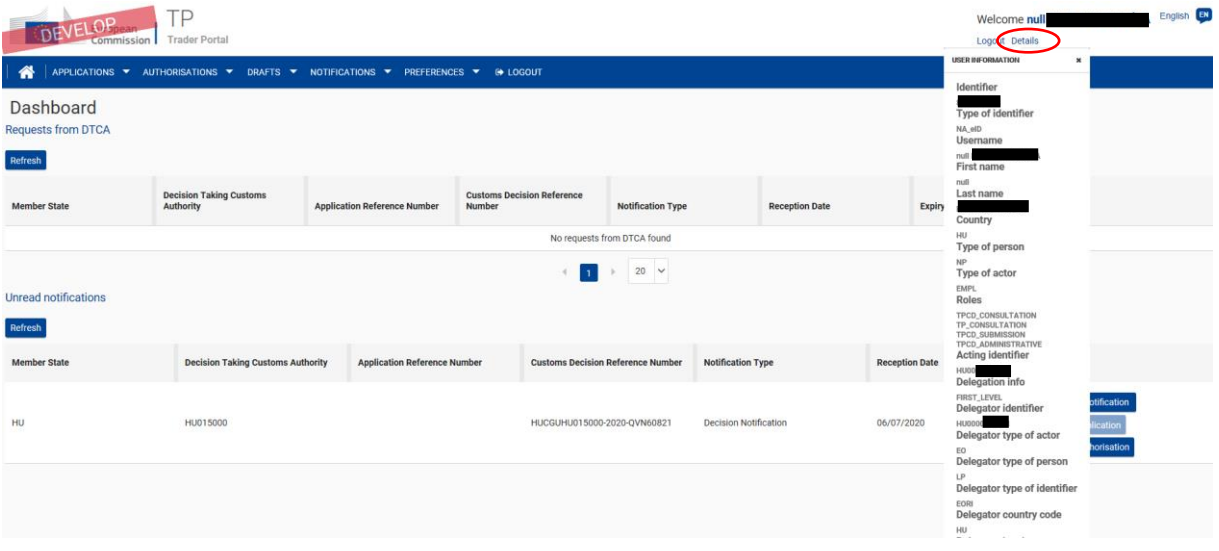

A "Kérelem rögzítése" képernyő:

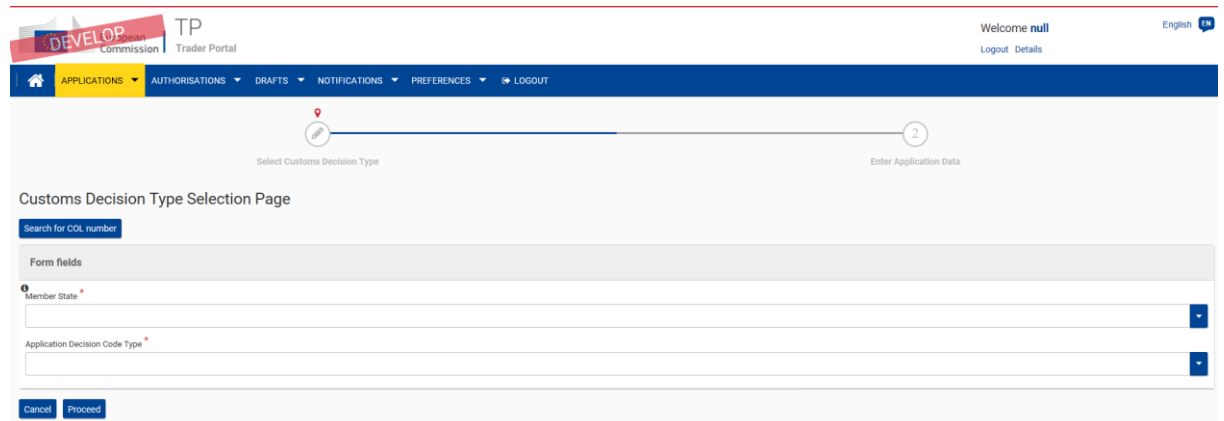

Az "Engedélylista" képernyő:

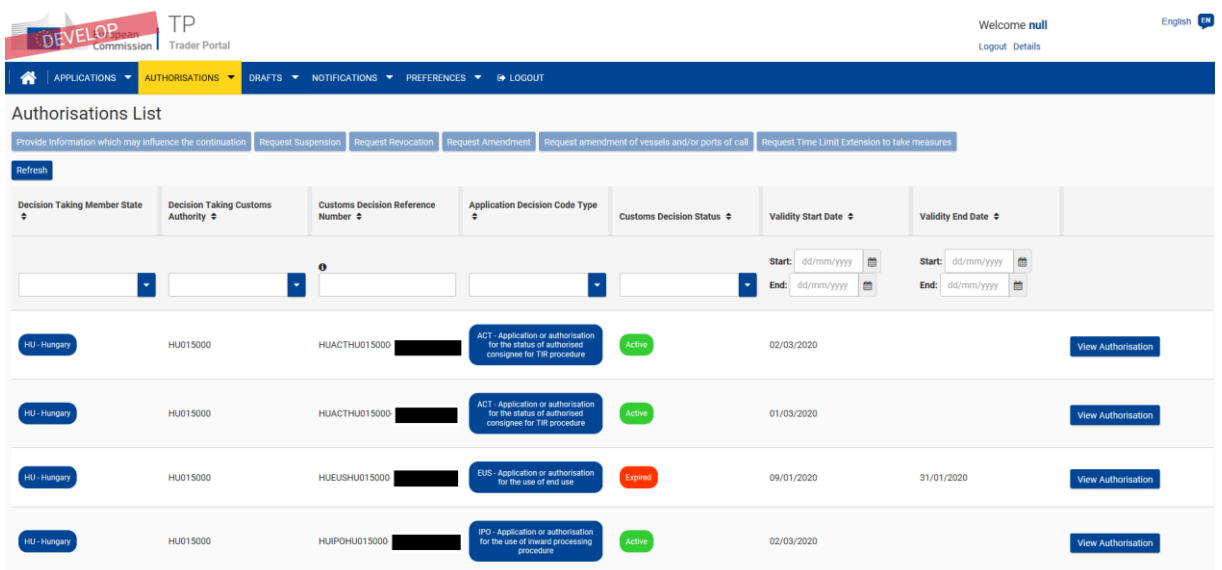

### **3. Az űrlapok kibontása összecsukás és feltételes megjelenítése**

Az űrlapok kitöltése egyszerűsödött, lehetőség van például adatcsoportok létrehozására és eltávolítására, illetve ezek megjelenítésének kibontására és összecsukására. A rendszer a kérelem és az engedély első két lapján a vámhatósági határozat típusa szempontjából nem releváns mezőket meg sem jeleníti.

Mintaképernyők:

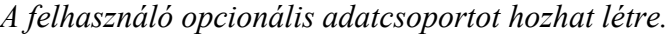

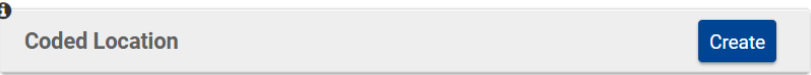

*Az adatcsoportot ezután kitöltheti, összecsukhatja vagy újra kinyithatja, és akár törölheti is.*

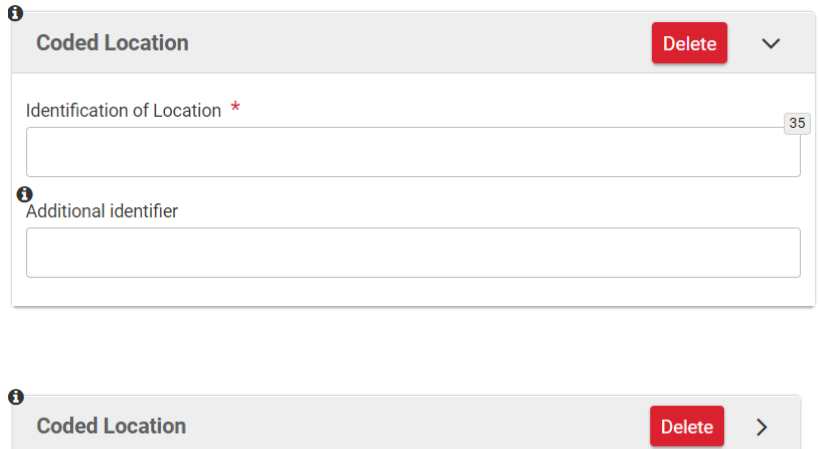

### **4. Lekérdezések**

A lekérdezéseket segítik az újonnan beépített keresési feltételek és a – bizonyos mezőknél alkalmazható – helyettesítő karakterekkel történő keresés. Ezekről bővebb információ az adott rovat mellett található.

A keresési eredményeknél új szűrési kritériumok állíthatók be, valamint a rendszer már 100 rekordot képes megjeleníteni. Az exportálható sorok felső határa 500-ról 50 000-re emelkedik.

## **5. Visszaigazoló felugró ablakok**

A véletlen továbblépés megakadályozására a folyamatok legfontosabb lépéseiről – továbblépés előtt – a képernyőn visszaigazoló felugró ablak jelenik.

Mintaképernyő:

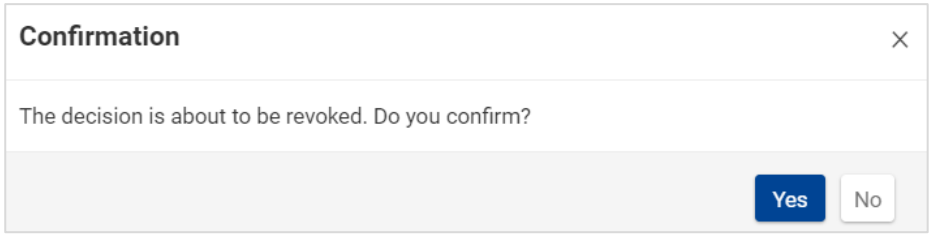

# **6. Értesítések**

Egy-egy művelet végrehajtása vagy egy üzenet elküldése után a képernyő jobb felső sarkában értesítések jelennek meg.

Az értesítések lehetnek visszaigazolások (melyek célja, hogy megerősítsék a végrehajtott művelet sikerét) vagy információs értesítések (melyek célja, hogy tájékoztassa a felhasználót a következő lépésről vagy más általános tudnivalóról).

Mintaképernyők:

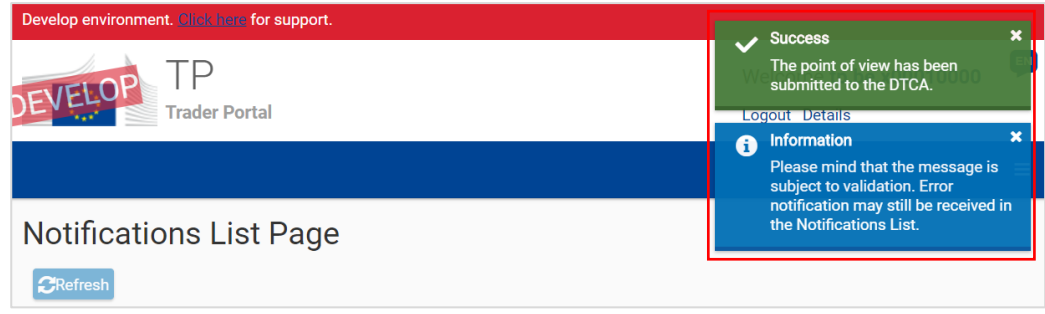

### **7. Gazdálkodói információk és e-mail értesítés beállítása**

A "Preferenciák" menüpontban két funkció érhető el, a "Kereskedőre vonatkozó" és a "Kereskedő beállításai" funkció.

A "Gazdálkodói információs oldalon" a következő adatok jelennek meg:

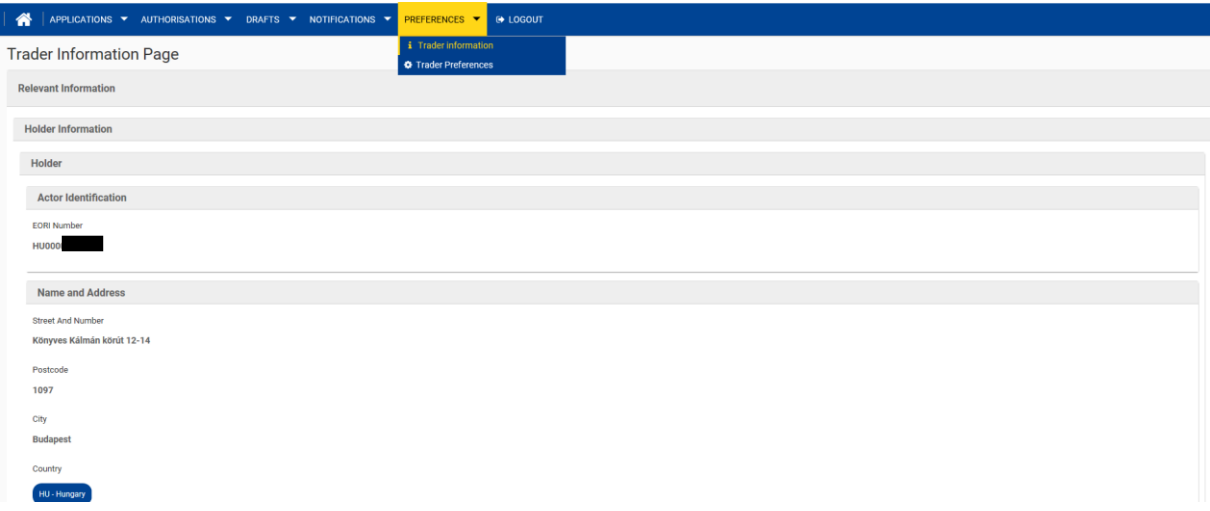

A "Kereskedői beállítások" funkcióval a gazdálkodók rögzíthetik e-mail címüket. A funkció bekapcsolásával a gazdálkodó a rendszer értesítéseiről a megadott címre üzenetet kap.

Az adatok rögzítése és mentése után a lenti mintaképernyőn látható funkciógombok közül a középső "Send Email to Address" gombra kattintva tesztüzenet küldhető a megadott e-mail címre.

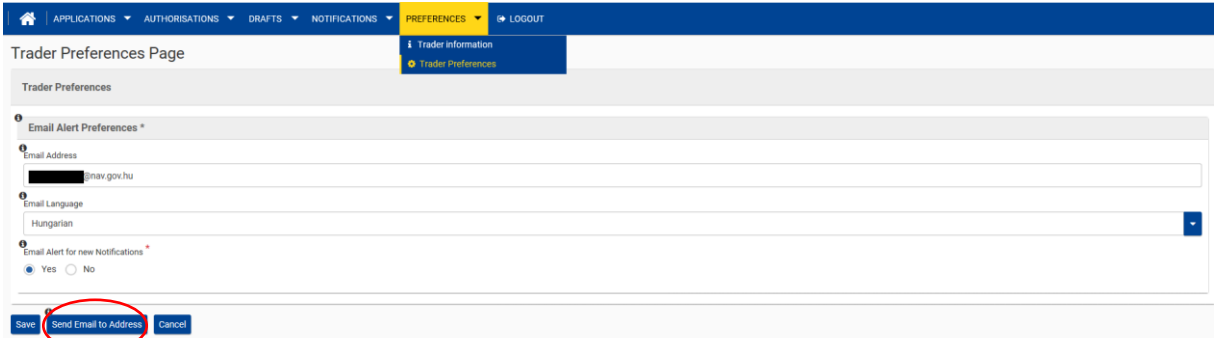

A tesztüzenet feladója, tárgya és tartalma a következő. Feladó: [taxud-customs@nomail.ec.europa.eu](mailto:taxud-customs@nomail.ec.europa.eu) Tárgy: EU Trader Portal Test Message Tartalom:

*"Dear Sir/ Madam, This is a test message generated by the TP system. Please do not reply to the sender address. Thank you.*

*- Access to EU-Trader Portal: https://customs.ec.europa.eu/tpui-cdms-web*

*- Documentation to EU Trader Portal: https://ec.europa.eu/taxation\_customs/business/customs-procedures/customsdecisions"*

Az e-mail értesítés egyelőre csak angol nyelven érhető el, és csak arról ad információt, hogy a kérelemmel vagy engedéllyel kapcsolatban valamilyen információ keletkezett a rendszerben, és annak érdemi tartalma a belépés után megtekinthető az "Értesítek" oldalon.

### **8. Mellékletek**

A kérelmekhez tartozó mellékletek feltöltése az eddigi kötelező helyett választhatóvá válik.

### **9. Tömeges adatbevitel-sablonok**

A tömeges adatbevitelhez opcionálisan használható Excel-sablonokat közvetlenül a rendszer hozza létre. A korábban használt sablonok a frissítés után nem használhatók.

**Jelentős változás, hogy több sablon feltöltése esetén minden új sablon felülírja az előzőt, ahelyett, hogy kiegészítené azt!** Ennek megfelelően az utoljára feltöltött sablonnak minden olyan adatot tartalmaznia kell, amelyet a rendszerbe ilyen módon be akarnak vinni.

Az új sablon létrehozásához az alábbi lépéseket kell követni:

*Az engedély adatainak megadásakor kattintson az "Exportálás" gombra a tábla felett!*

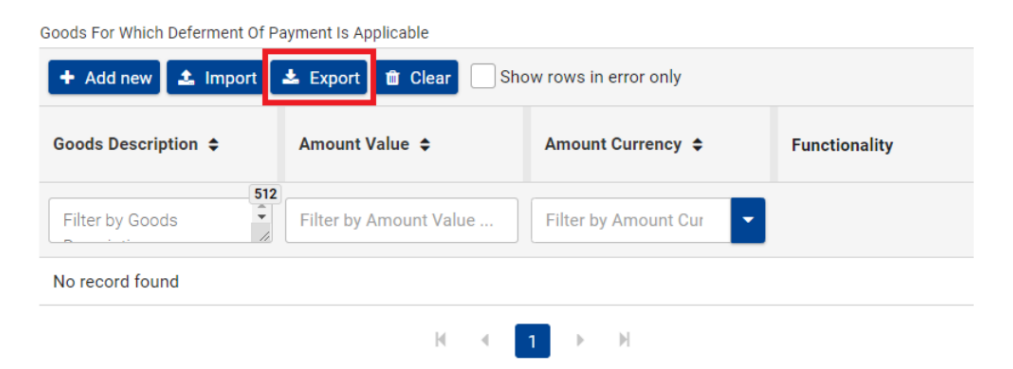

*Válassza ki a sablon nyelvét!*

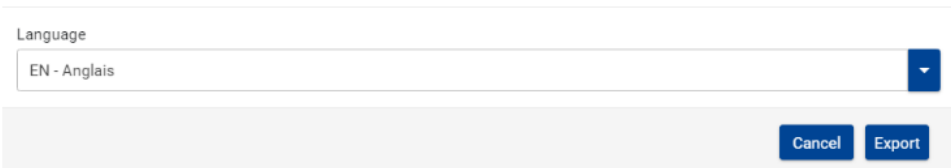

*Várja meg, amíg a rendszer létrehozza az XLS-sablont, majd annak kitöltése után a felhasználói felületen, az "Importálás" gombra kattintva feltöltheti az adatokat.*

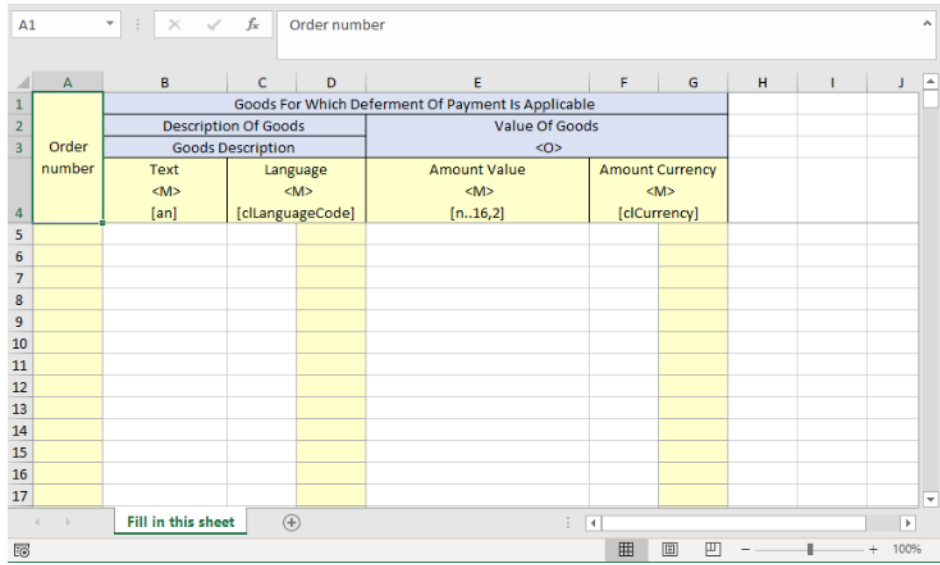

### **10. "Idővonal"**

A Gazdálkodói Portál tárolja a hatóságoknak küldött beadványokat, amik a hozzájuk kapcsolódó értesítésekkel együtt megjelennek az "Idővonalon".

Az új funkció lehetővé teszi, hogy a felhasználó áttekinthesse a kérelem időrendjét, a beadványok beküldési vagy átvételi időpontját.

A funkció a "Kérelem vagy az Engedély megtekintése" oldalról érhető el.